# **Creating a Family Group**

### **Getting Started**

To use Family Group member functionsin Life Saving Online via the Members Portal:

- 1. All family group members need to be in Surfguard and members of the same club as the Primary member
- 2. Only the **Primary** member(s) of the Family Group needs to have a Members Portal Account to create an account go to portal.sls.com.au
- 3. The Club must approve the Family Group BEFORE the Primary member(s) can manage the group via LSO in the Members Portal.

## **Existing Members – How to Create a Family Group**

Members can create a family Group by using their Members Portal log in and clicking Lifesaving Online > My Family

1. Click Create Family Group

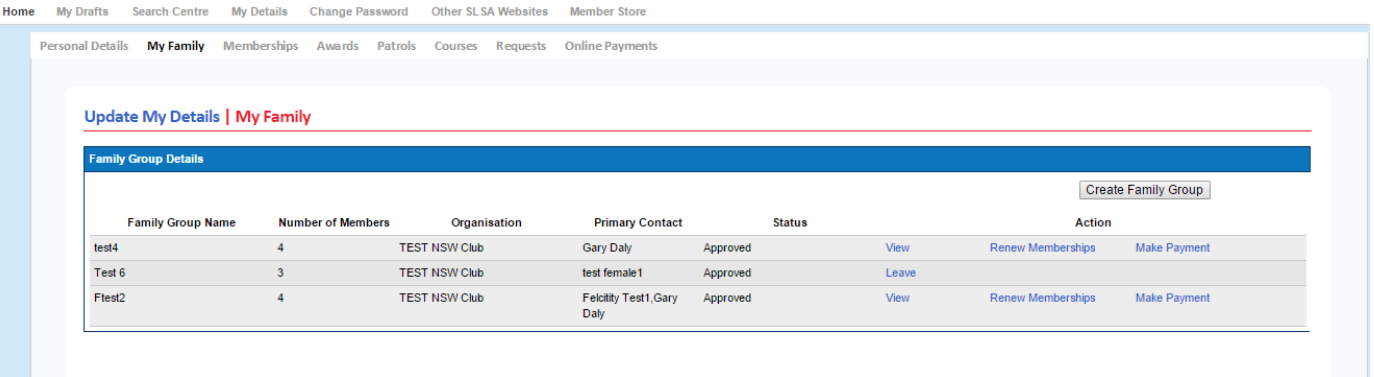

2. The "Create a Family Group" screen will display

Complete all compulsory Fields including the Family Group Name and the Names of each member you want to add to the family group.

**NOTE:** You need to match **exactly** the details of your family members. If the members details have been entered correctly they will appear in the Available Members list on the left-hand side.

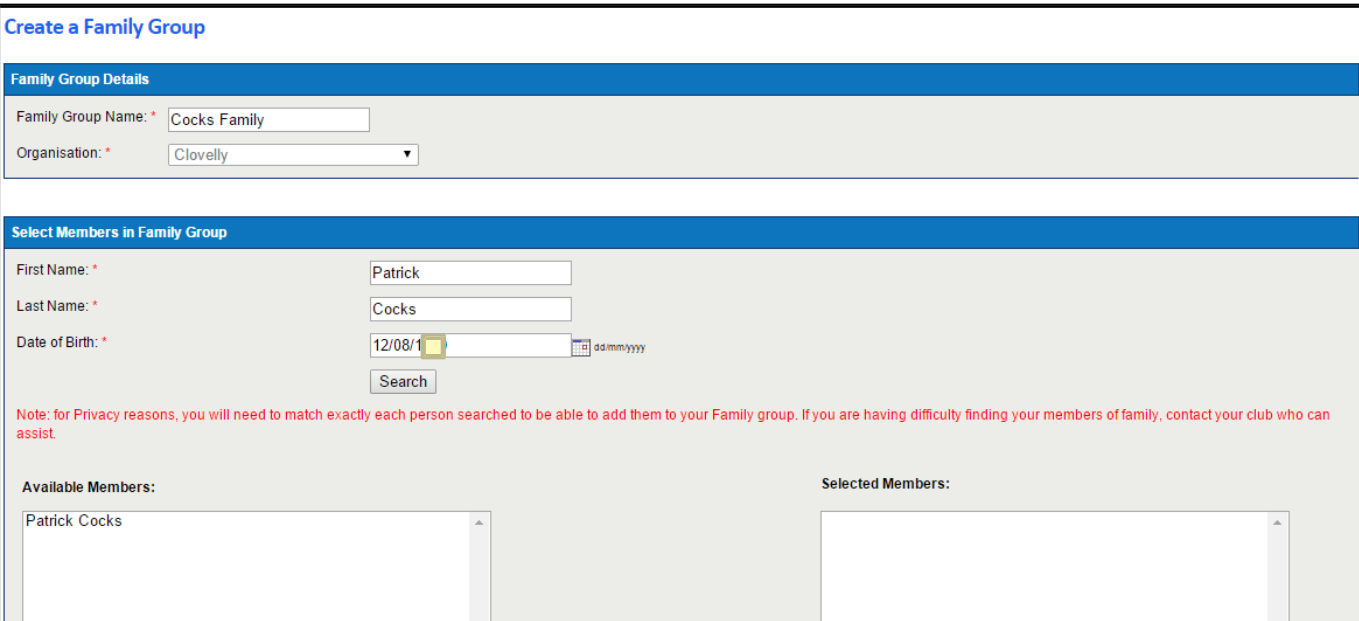

- 3. Move the member from the Available Members across to the Selected Members on the right‐hand side. Repeat this process for each member you want to add to the group. Once you have added all the members scroll down and click the SUBMIT button at the bottom.
- 4. Once submitted successfully the following will display

### **Success**

The Family Group creation request has been successfully submitted for approval.

5. Your club will need to approve the Family group. You will not be able to manage the group until the club has done the approval, however you **CAN perform the RENEW MEMBERSHIP and MAKE PAYMENT**

### **Problem – The Members Name is Not Appearing in the Available Members List**

There are 2 main reasons why the member will not appear:

1. You need to match exactly the details of your family members . As stated on the screen *"for Privacy reasons, you will need to match exactly each person searched to be able to add them to your Family group. If you are having difficulty finding your family members, contact your club who can assist."* The First Name, Last Name & DOB are checked against the data stored in Surfguard. The most common problem is caused by incorrect First Name e.g. Patrick in the database and you type Paddy

2. The member has been "Archived" in Surfguard. Any member with an "Archived" status will not display.